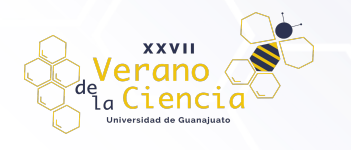

### **Diseño y construcción de prototipo portátil para exhibición de señal analógica**

Navarro Cavazos Luis Enrique<sup>1</sup>, Paz Razo Carlos Hernán<sup>2</sup>, Santamaría Gómez Rosa Ivette<sup>3</sup>, Castro Sánchez Rogelio<sup>4</sup>. 1,2,3Ingeniería en Comunicaciones y Electrónica 4Departamento de Ingeniería en Comunicaciones y Electrónica, División de Ingenierías Campus Irapuato Salamanca, Universidad de Guanajuato le.navarrocavaos@ugto.mx1 ch.pazrazo@ugto.mx2 ri.santamariagomez@ugto.mx3 castro@ugto.mx4

### **Resumen**

En este artículo se presenta el diseño y la construcción de un prototipo para mostrar una señal analógica en una pantalla táctil resistiva por medio de una tarjeta digital, un amplificador de instrumentación de pequeña señal y de baja frecuencia. La tarjeta digital es una Arduino Uno con su entorno de desarrollo integrado para su programación y la pantalla para la exhibición utilizada es una pantalla de presión con principio de funcionamiento resistivo y de un tamaño de 2.4 pulgadas. Para el diseño del amplificador se utilizó el simulador de MultiSim del fabricante National Instruments.

### **Abstract**

This article presents the design and construction of a prototype to display an analog signal on a resistive touch screen by means of a digital card, a small signal and low frequency instrumentation amplifier. The digital card is an Arduino Uno with its integrated development environment for its programming and the display used is a touch screen with a resistive operating principle and a size of 2.4 inches. For the design of the amplifier, the Multisim simulator from the manufacturer National Instruments was used.

**Palabras clave**: Amplificador de Instrumentación, Arduino, TFT

### **Introducción**

Las fuentes de señales electricas como se muestra en la Fig. 1, son muchas y variadas. Observar su naturaleza nos brinda información para su interpretación y manipulacíon. Para lo anterior se puede necesitar de aparatos sofisticados que pueden ser costosos para nuestros bolsillos. Algunas señales eléctricas tienen características como amplitud y frecuencia que pueden ser manipuladas con circuitos analógicos y digitales que se encuentran en el mercado nacional para brindarnos información visual de ellas.

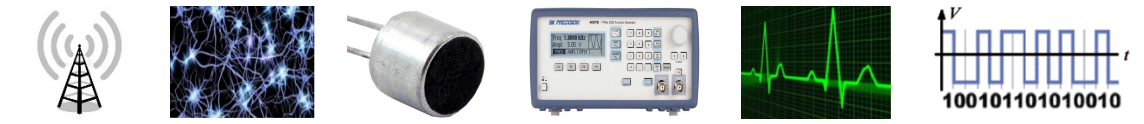

*Figura 1. Fuentes de señal: Antena emisora. Señal de una neurona, señal de un micrófono, señal de un generador de Funciones, señal biológica del corazón, señal de reloj digital.*

Las fuentes de señales eléctricas tiene características técnicas propias, representadas por su equivalente de Tévenin o de Norton. Este circuito equivalente tiene que ser considerado para seleccionar el tipo de amplificador (de voltaje, de corriente, de transconductancia o de transresistencia) de acuerdo a su impedancia de entrada o de salida.

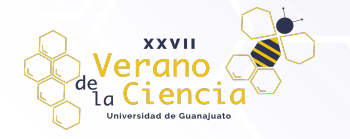

Una vez que se determina el tipo de señal (voltaje o corriente), se debe conocer la amplitud y frecuencia de la misma para tomar en cuenta el ruido inherente que puede acompañar a la señal. Un amplificador de instrumentación tiene una alta impedancia de entrada y baja impedancia de salida cuya ganancia de voltaje puede ser gobernada por un resistor variable y tiene alta un rechazo al ruido muy alto. El amplificador también se puede diseñar para incluir una componente de "dc" en la salida por medio de otro resistor variable. Con la ganancia y el nivel de "dc" a la salida del amplificador de instrumentación ajustable, tenemos la posibilidad de ajustar la señal amplificada para adaptarla a la entrada analógica de una tarjeta digital.

La variedad de tarjetas digitales en el mercado son variadas como las que se muestran en la Fig. 2, podemos mencionar entre otras: La Raspberry Pi II, la Nucleo144 de STMicroelectronics, la PSoC de Cypress Semiconductors Corporation, las diferentes Arduino, los varios microcontroladores de Microchip, entre otras. Cada una de las alternativas anteriores puede ser útil y su selección depende de costo, accesibilidad y recursos. Un argumento similar es para selección de la pantalla donde se va a exhibir la señal analógica que se va a tratar, algunas tarjetas ya tienen compatibilidad con las pantallas correspondientes incluyendo las librerias requeridas para su manejo.

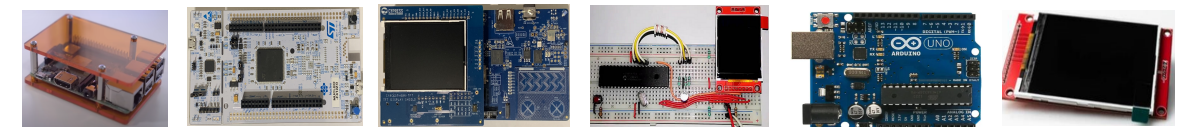

*Figura 2. Tarjetas de desarrollo electrónico: Raspberry. Núcleo 144, PSoC, PIC y Arduino con pantallas de exhibición.*

Una vez que se tiene información de los recursos con los cuales se cuenta y la posibilidad de adquirirlos en un tiempo razonable, se puede proceder a plantear el método que se emplerá para amplificar la señal y la tarjeta mas viable para procesar y exhibir la información.

# **Materiales y métodos**

En la Fig. 3 se muestra el diagrama a bloques para el procesamiento digital de señales analógicas son: Acondicionamiento y Amplificación de la señal, Conversión de la señal analógica a digital y el Procesador de señales digitales.

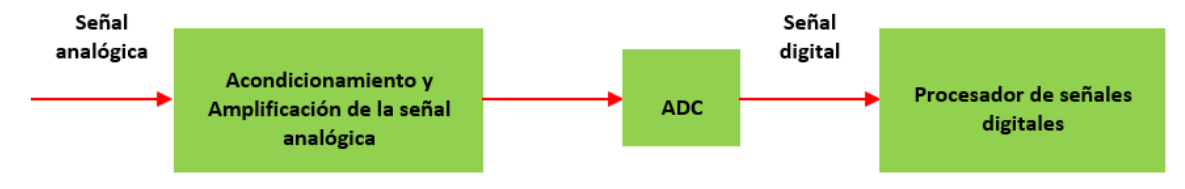

*Figura 3. Procesamiento digital de señales analógicas.*

Ahora estableceremos las características de la señal que se amplificará, del tipo de amplificador a utilizar y su ganancia y de la tarjeta digital y pantalla seleccionadas.

- La señal de entrada es de Voltaje.
- § Baja Amplitud (0-20 mV)
- § Baja Frecuencia (1-100 Hz)
- § Potencialmente con ruido de 60 Hz
- § Se utilizará un Amplificador de Instrumentación con ganancia variable (100<Av<300), una Zi > 20 Mohm, Rango de Salida 0-3 Vdc, Zo de 75 ohms. Nivel de voltaje de "dc" de 0 V.
- § Se selecciona una Trajeta Digital Arduino UNO y una pantalla TFT (*Thin Film Transistor-Liquid Crystal Display*) *ILI9341.*

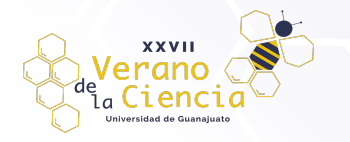

En el circuito de la Fig. 4 se muestra la simulación del circuito amplificador de con ganancia variable, con voltaje de salida de "dc" ajustable y una señal sinusoidal de 10 Hz es colocada en la entrada diferencial proporcionada por un generador de funciones.

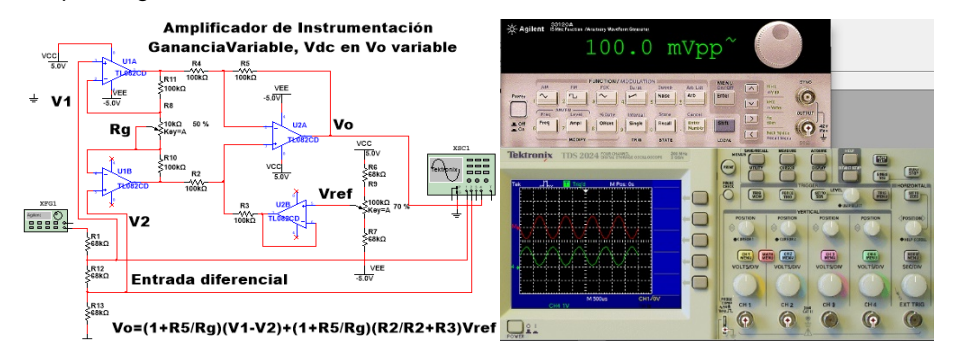

*Figura 4. Simulación del Amplificador de Instrumentación*

Las señales mostradas en el osciloscopio son la de entrada diferencial en color rojo y la salida amplificada en color verde. La señal de entrada tambien puede ser generada por medio de un circuito integrado LM555 del cual podemos obtener señales de salida triangular y cuadrada como se muestra en la Fig. 5.

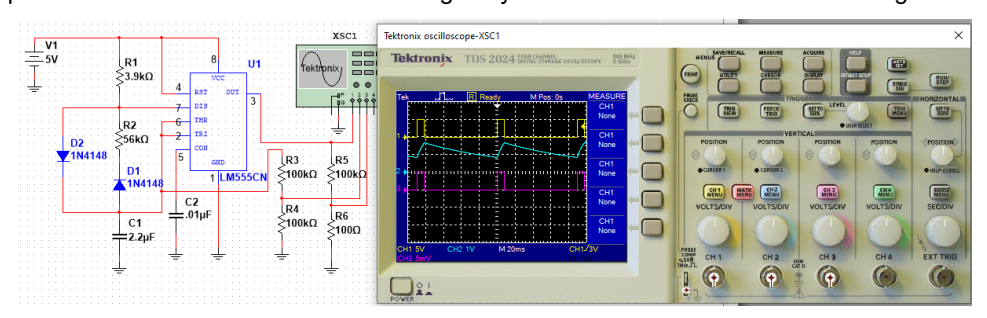

*Figura 5. Simulación de señales cuadradas y triangular con ciclo de trabajo del 10%*

El objetivo de este circuito es tener tres señales: la superior es la salida del pin 3 del LM555, la de en medio es la carga y descarga del capacitor y la tercera es la misma señal del pin 3 pero atenuada. Estas dos últimas señales pueden ser aplicadas al amplificador de Instrumentación. Otra observación de estas señales es que su ciclo de trabajo es del 10 % lo cual puede compararse a la de una señal biológica como la del corazon de una persona.

Las ecuaciones de diseño se muestran en la Tabla 1 tanto para el circuito integrado LM555 como para el amplificador de instrumentación las cuales pueden ser consultadas en las referencias bibliográficas [6] y [7] cuyos circuitos se muestran a continuación en la Fig. 6.

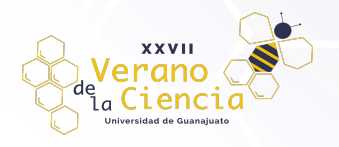

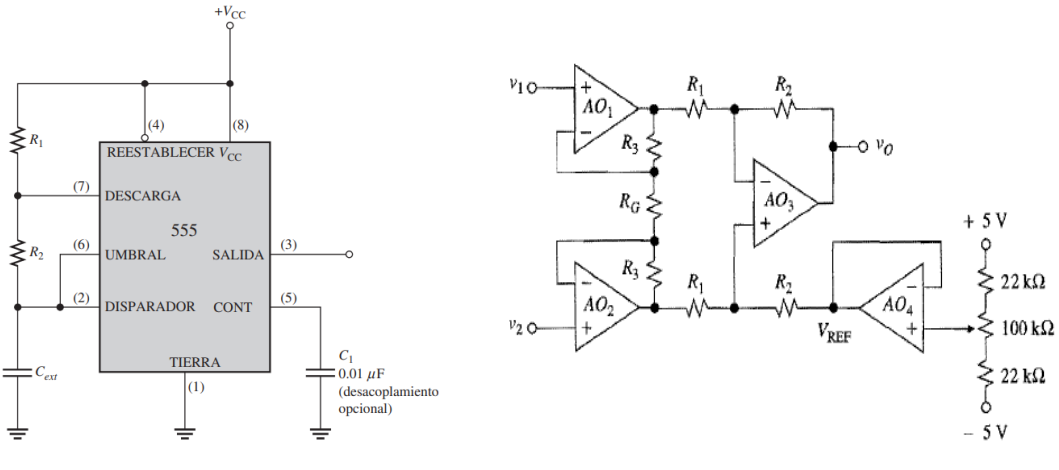

*Figura 6. Circuito Timer y Amplificador de Instrumentación*

*Tabla 1. Ecuaciones de Diseño para el LM555 y para el Amplificador de Instrumentación*

| Ec. de Diseño LM555                                       | Ec. de Diseño Amplificador de Instrumentación                           |
|-----------------------------------------------------------|-------------------------------------------------------------------------|
| $f_r = \frac{1.44}{(R_1 + 2R_2)C_{ext}}$ (1)              | $V_o = A (V1 - V2) + (1 + \frac{R5}{RG}) (\frac{R2}{R2 + R3}) Vref$ (3) |
| $CT = \left(\frac{R_1 + R_2}{R_1 + 2R_2}\right)100\%$ (2) | $A = \left(1 + 2\frac{R3}{RG}\right)\left(\frac{R2}{R1}\right)$         |
| $CT = Ciclo$ de Trabajo                                   | (4)                                                                     |

#### - Pantalla digital TFT:

Estas pantallas Fig. 7 muestran los colores más nítidos, tienen un mejor contraste, consumen menos potencia y sus dimensiones de tamaño hacen que sean más delgadas, ligeras y flexibles. En este caso, se usará una pantalla TFT del fabricante "Adafruit" de 2.4'' con una resolución de 320x240 px, ya que es compatible con cualquier tarjeta de desarrollo electrónico. La señal analógica acondicionada con el amplificador de instrumentación se exhibirá por medio de la pantalla digital, que contará con una interfaz gráfica similar a un osciloscopio digital de laboratorio. La figura 5 muestra tecnologías de pantallas TFT hechas por diferentes fabricantes.

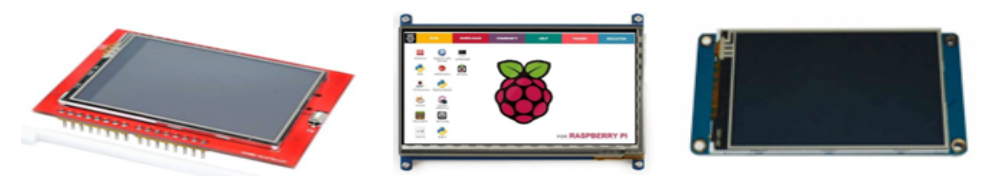

*Figura 7. Pantallas digitales TFT de diferentes fabricantes.*

#### Procesador de señales digitales

Cuando la señal de onda cuadrada, generada por el LM555 en modo multivibrador astable, es convertida a formato digital por el ADC interno de la tarjeta de desarrollo Arduino Uno, la etapa final es procesar la señal digital mediante un programa de computadora, en este caso el Entorno de Desarrollo Integrado (IDE) de Arduino, de tal manera que la señal obtenida sea capaz de mostrar datos (forma de onda de salida) en la interfaz gráfica de la pantalla digital TFT. El código para programar la tarjeta digital junto con su diagrama de flujo se presentan en las figuras 8 y 9, respectivamente.

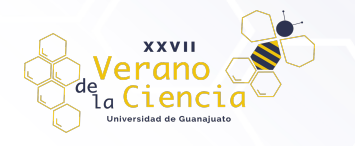

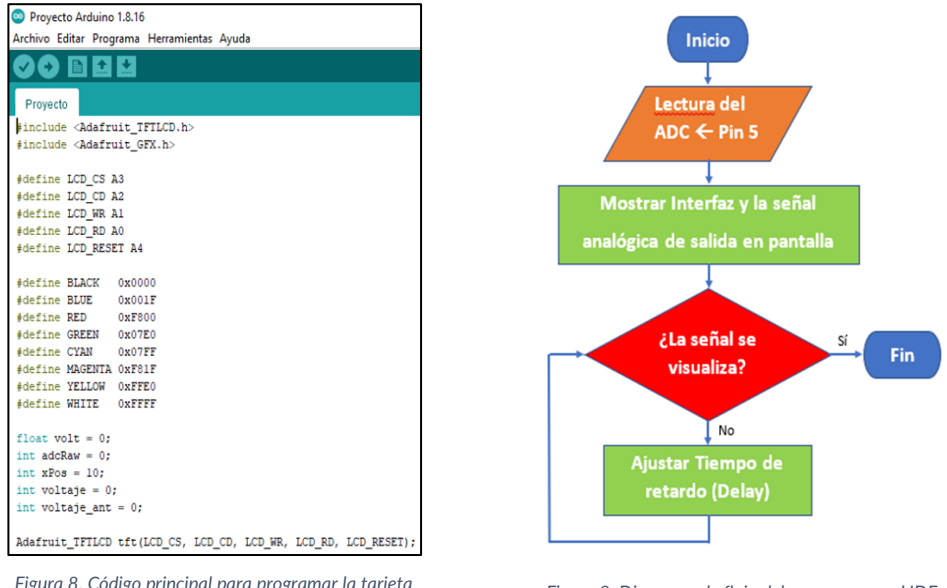

*Figura 8. Código principal para programar la tarjeta Arduino Uno y exhibir la señal analógica en la pantalla digital TFT.*

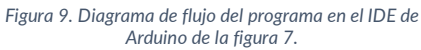

# **Resultados y discusión**

El circuito electrónico, diseñado para el presente trabajo y construido físicamente (ver figura 9), está compuesto principalmente por el multivibrador astable con el IC 555 y el amplificador de instrumentación, así como la pantalla digital TFT de 2.4'' acoplada a la tarjeta de desarrollo Arduino Uno.

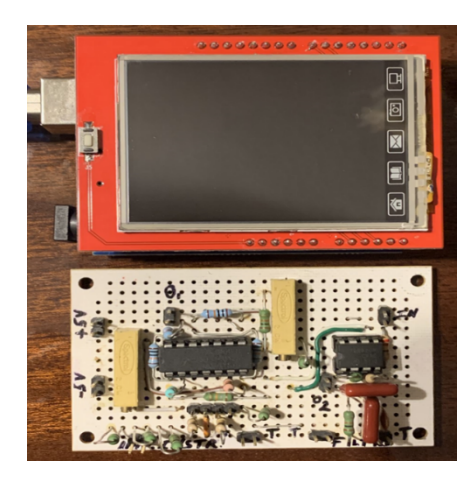

*Figura 10. Circuito electrónico empleado para el proyecto construido físicamente.*

El canal analógico A5 de Arduino Uno se conecta a la terminal de salida del amplificador de instrumentación para recibir los datos de la forma de onda que se obtiene al acondicionar la señal. Para ello, la forma de onda de salida del divisor de voltaje conectado en la terminal 3 del Timer 555 se acopla a una de las terminales del voltaje de entrada del amplificador operacional A1 del circuito de la figura 10. Por otra parte, la terminal del voltaje de entrada del segundo amplificador operacional A2 se conecta a tierra, asegurando así, una señal analógica de baja amplitud y frecuencia oscilando en modo multivibrador astable. Finalmente, se implementará una interfaz gráfica similar a la de un osciloscopio digital con el fin de mostrar la señal digital amplificada. Los resultados finales se presentan en la figuras 11, 12, 13 y 14.

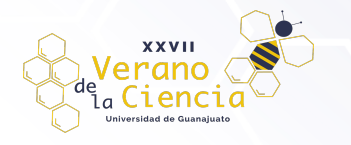

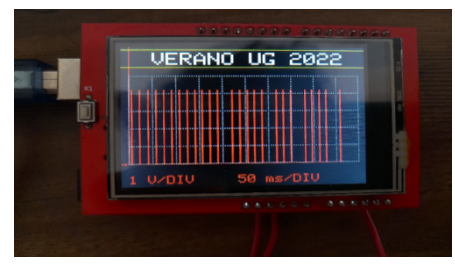

*Figura 11. Señal de salida del Timer 555 exhibida en la pantalla TFT con escalas y referencia de posición vertical.*

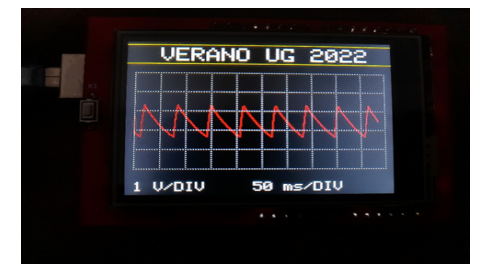

*Figura 13. Señal de salida del capacitor conectado al puente de las terminales 2 y 6 del Timer 555.*

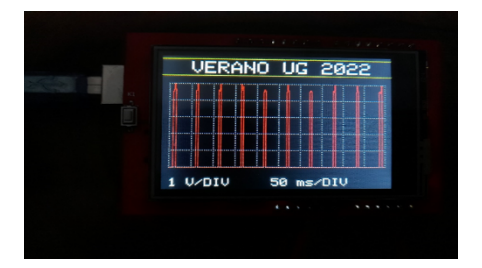

*Figura 12. Señal de salida del Timer 555 exhibida en la pantalla TFT con escalas.*

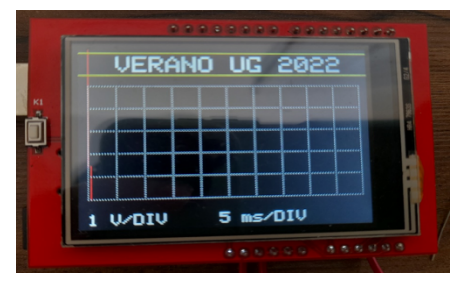

*Figura 14. Exhibición de la amplificación de la señal analógica de baja amplitud y frecuencia en la pantalla* 

# **Conclusiones**

Se seleccionó y diseñó un circuito amplificador para acondicionar una señal analógica de pequeña señal y baja frecuencia a la entrada analógica de una tarjeta digital con la cual por medio del software adecuado se procesó y convirtió a una señal digital para ser exhibida en una pantalla touch con la escala seleccionada.

### **Agradecimientos**

Los autores Luis Enrique Navarro Cavazos, Carlos Paz Hernández Razo y Rosa Ivette Santamaría Gómez agradecen a la Dirección de Apoyo a la Investigación y al Posgrado de la universidad de Guanajuato y tanto a la División de Ingenierías Campus Irapuato-Salamanca como al Laboratorio de Electrónica por su apoyo con una infraestructura material y técnica brindada.En segunda instancia se agradece al Dr. Rogelio Castro Sánchez por su apoyo técnico para el desarrollo de este trabajo de investigación.

### **Referencias**

[1] Floyd, T. (2008). *"Dispositivos Electrónicos"*. México: Pearson Educación, 8va Edición.

- [2] Proakis, J. & Manolakis, D. (2007). *"Tratamiento Digital de Señales"*. Madrid: Pearson Educación, 4ta Edición.
- [3] Franco, S. (2005). *"Diseño con amplificadores operacionales y circuitos integrados analógicos"*. México: McGraw-Hill Interamericana Editores, 3ra Edición.
- [4] Torrente, O. (2013). *"Arduino: Curso práctico de formación"*, México: Alfaomega Grupo Editor, 1ra Edición.
- [5] Cervantes, M. H. (2017). *"Señales"*. Recuperado el 11 de julio de 2022, de https://programas.cuaed.unam.mx/repositorio/moodle/pluginfile.php/824/mod\_resource/content/5/c ontenido/index.html
- [6] Texas Instruments. (2000). "LM555 Timmer". National Semiconductor Corporation, Santa Clara 950528090.
- [7] Texas Instruments. (2000). "TL074 Operational Amplifier". National Semiconductor Corporation, Santa Clara 950528090.